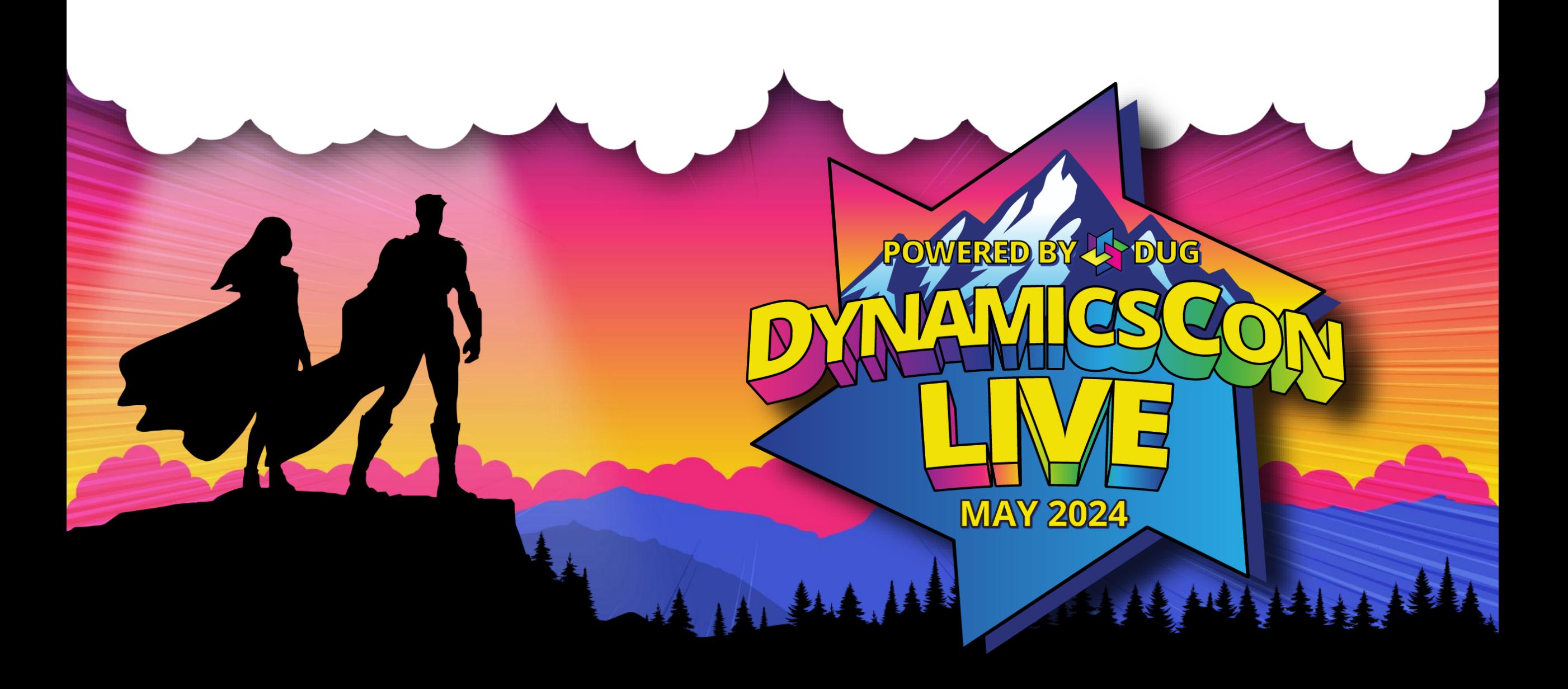

**live.dynamicscon.com**

#### **Business Central Implementation Best Practices from a newbie….**

#### **Presented by: Alyssa Buis**

- $\triangleright$  Full-time stay at home mom Using BC since 2022
- ➢ Certified Functional BC Consultant Oct 22
- ➢ Background in Service Desk Management for GP for 6+ years
- ➢ Implemented more than 10 BC integrations from multiple ERPs
- ➢ Directions NA Speaker
- ➢ CollabDays Utah Speaker ➢ DUG St. Louis Meetup Leader

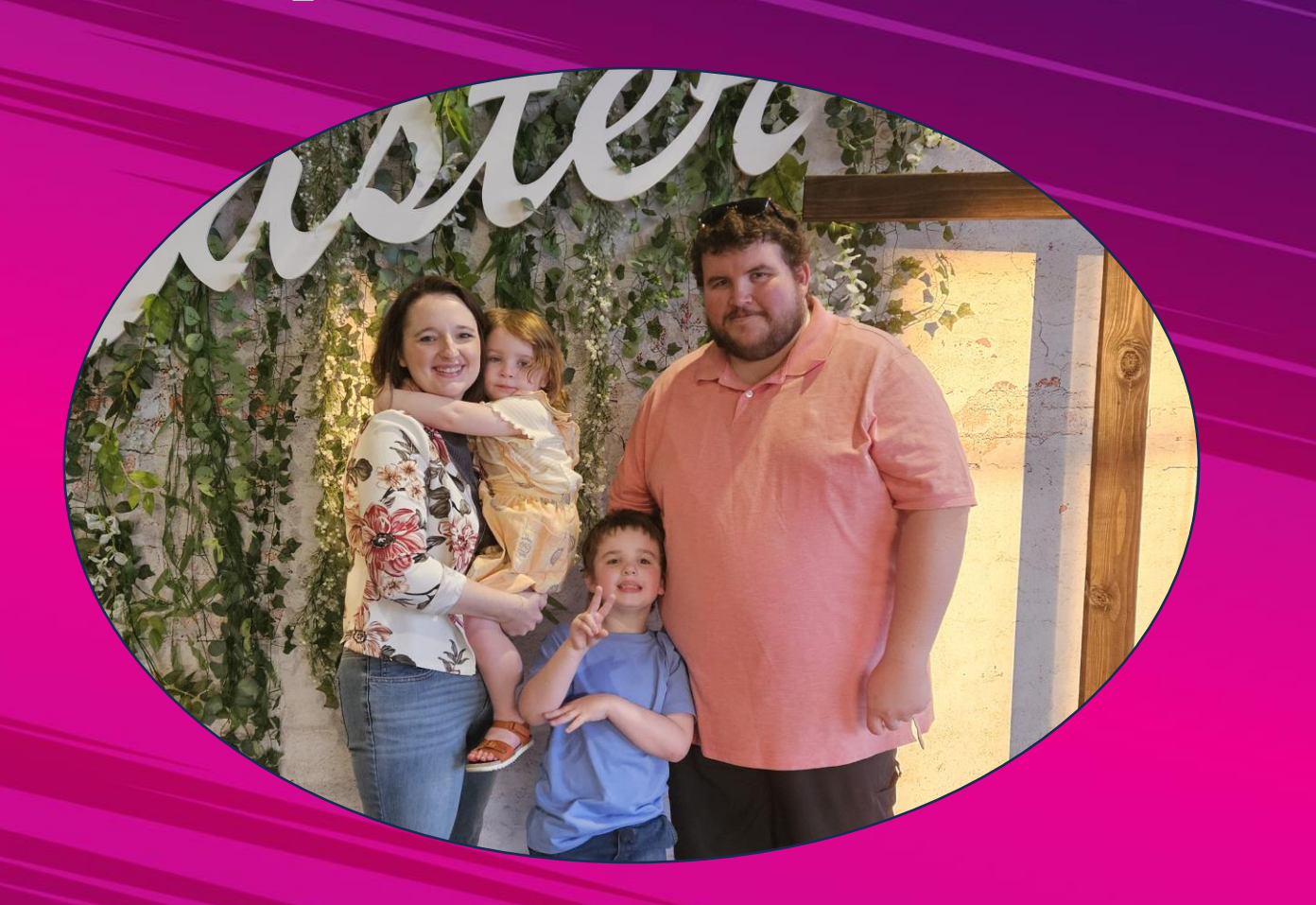

## **Agenda**

- **Project Phases**
	- **M365 Tools**
- **Knowing Your Customer**

• **Standard Settings**

- **Testing**
- **Documentation**

## **Project Phases**

#### **Phases**

**ANA ANT IT IT IN A THE ANNEX PARTIes ANN** 

- Pre -sales
- Estimate
- Discovery
	- Setup

- Validation
	- Go Live

 $\frac{1}{2}$ 

#### **Phases – Pre-sales & Estimate**

- Demo(s) of Business Central
- •Quick recap of modules needed
- Provide SOW & Project Estimate

• Provide Project Plan & Timeline

AINS

#### **Phases – Discovery**

• Multiple sessions (if needed) • Walk-through ALL current processes • Record the session • Ask questions & DON'T ASSUME ANYTHING

4 14 2

#### **Phases – Setup & Validation**

NAMA IN III III III III III

- •Create requirements list
- Validate settings multiple times
	- Validate with teammate

• Mark off only when fully completed

AAR

#### **Phases – Go Live**

- •Create Go Live tasks lists
- •Be fully available to customer
	- Set dedicated meetings

•Be flexible

AMA

### **M365 Tools**

#### **Tools**

 $\overline{\phantom{a}}$ 

Many great tools inside the M365 space that can keep everything linked!

- Teams
- Planner
- Outlook

- SharePoint
	- OneDrive
- Key Websites
- Loop (looking forward to researching more!

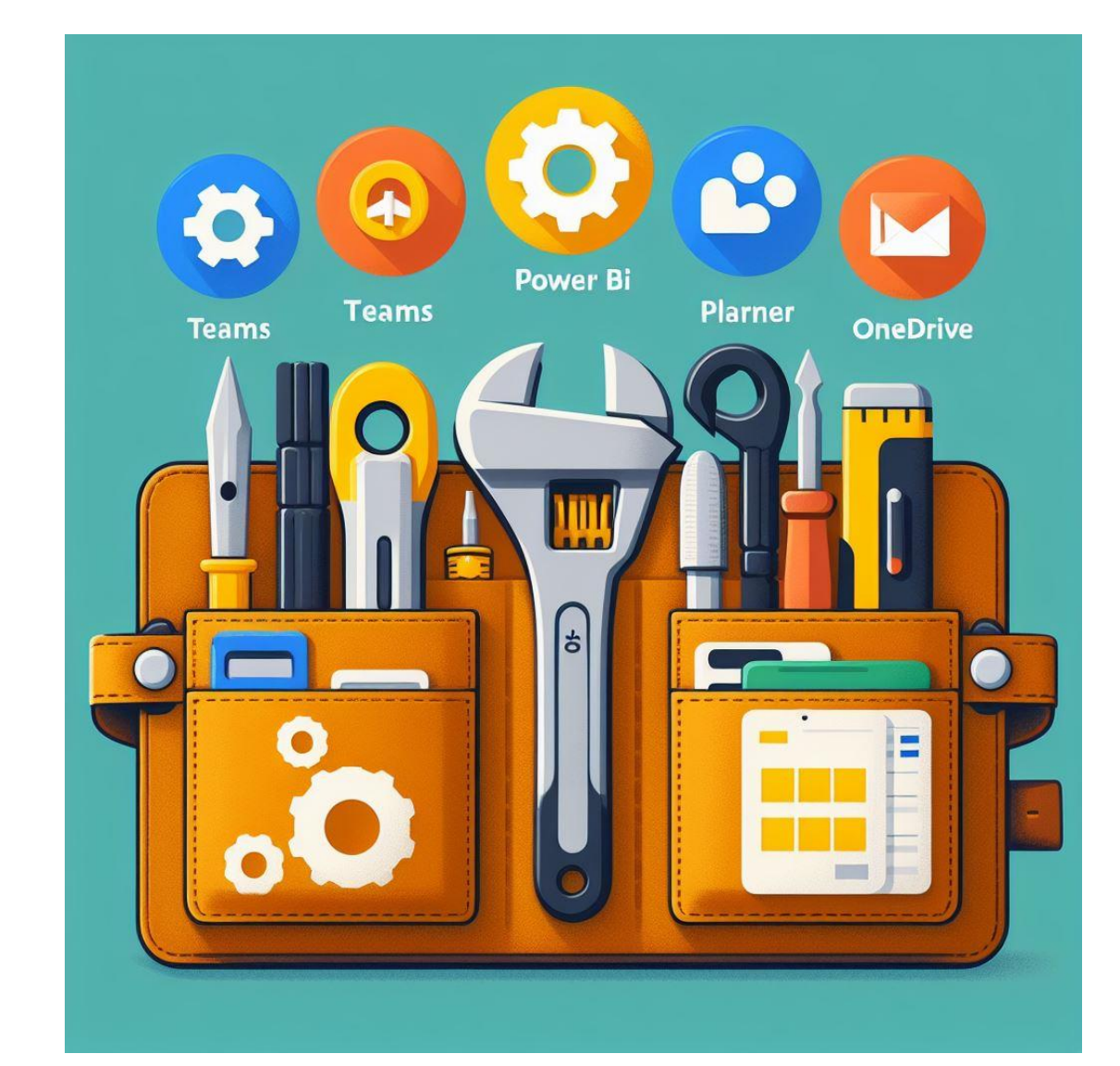

 $\frac{1}{2}$ 

#### M365 Tool Belt By: Copilot

#### **Tools - Teams**

 $\frac{1}{2}$ 

 $\frac{1}{2}$ 

- Link many M365 apps directly
- Team collaboration & communication

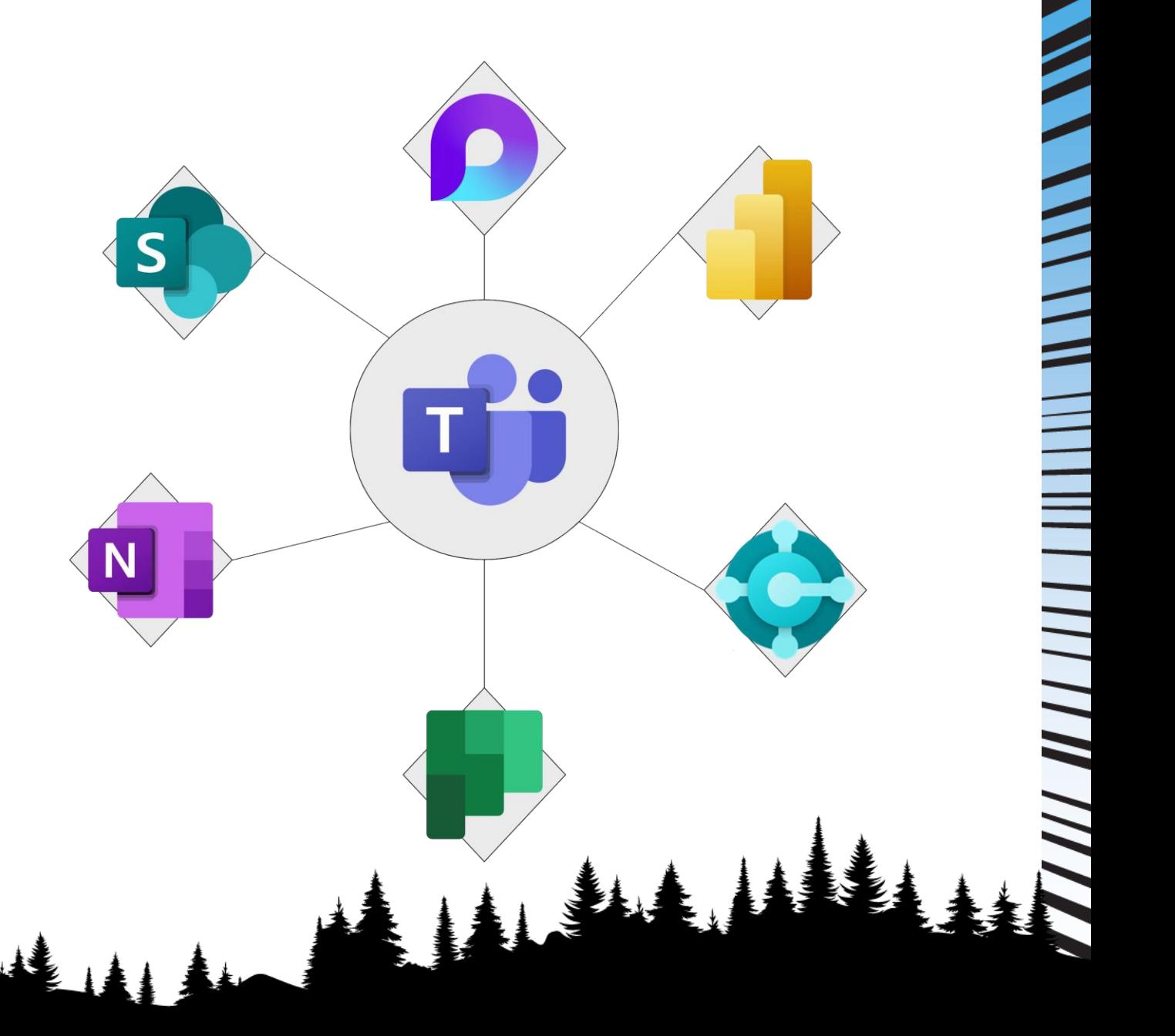

#### **Tools - Planner**

- Create & assign tasks
- Create multiple plans
- For personal & team collaboration
	- Many tracking views

 $\frac{1}{2}$ 

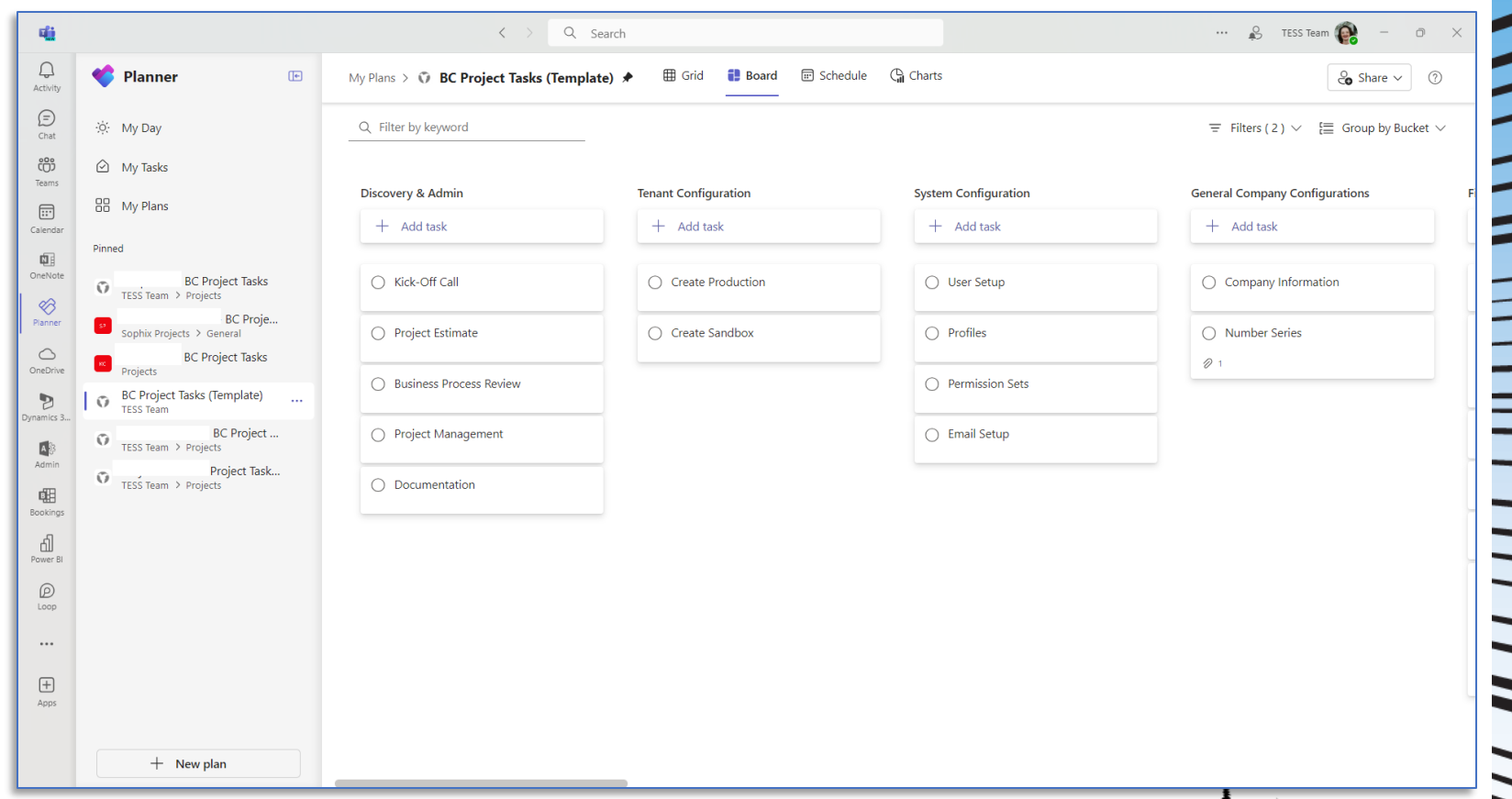

#### **Tools – Websites**

•Microsoft Learn learn.microsoft.com

•Microsoft Planner releaseplans.microsoft.com

▲ 三

#### **Knowing Your Customer**

#### **Customer – Questions to ask?**

NA VALLA I III III III III III

- Industry?
- Team Size?
- Modules?
- Essential processes?

- New processes?
	- Workflows?
	- Third parties?

- Full Name
- •Contact Info
- •Company Role
	- Processes

• License Type

AIA

## **Standard Settings**

#### **Settings – No Series**

NA MARA TERRA TERRA TENGAHAN KAN

• Expand the No Series before anything else!

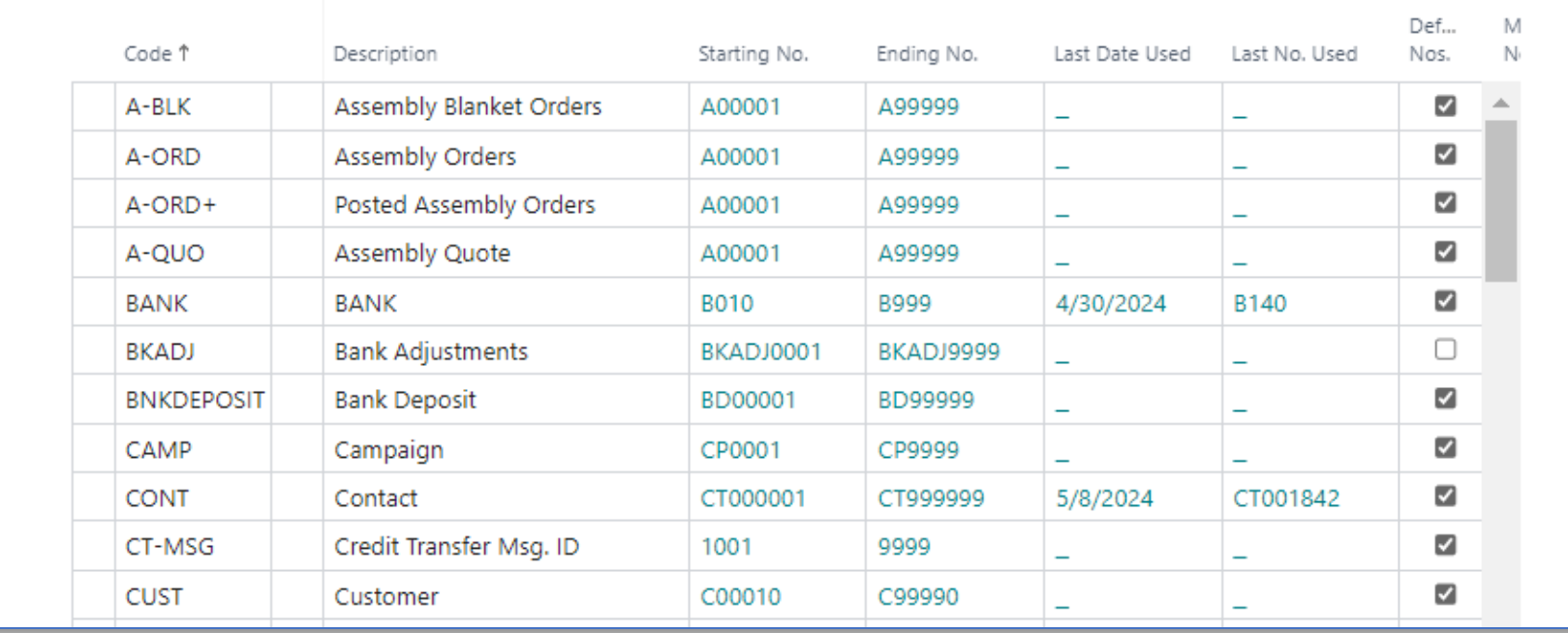

# NAN HERE HANDLING

#### **Settings – Profiles**

- Company Profile settings
	- Hide duplicate fields on main windows
- Highlight Saved Views on List Pages

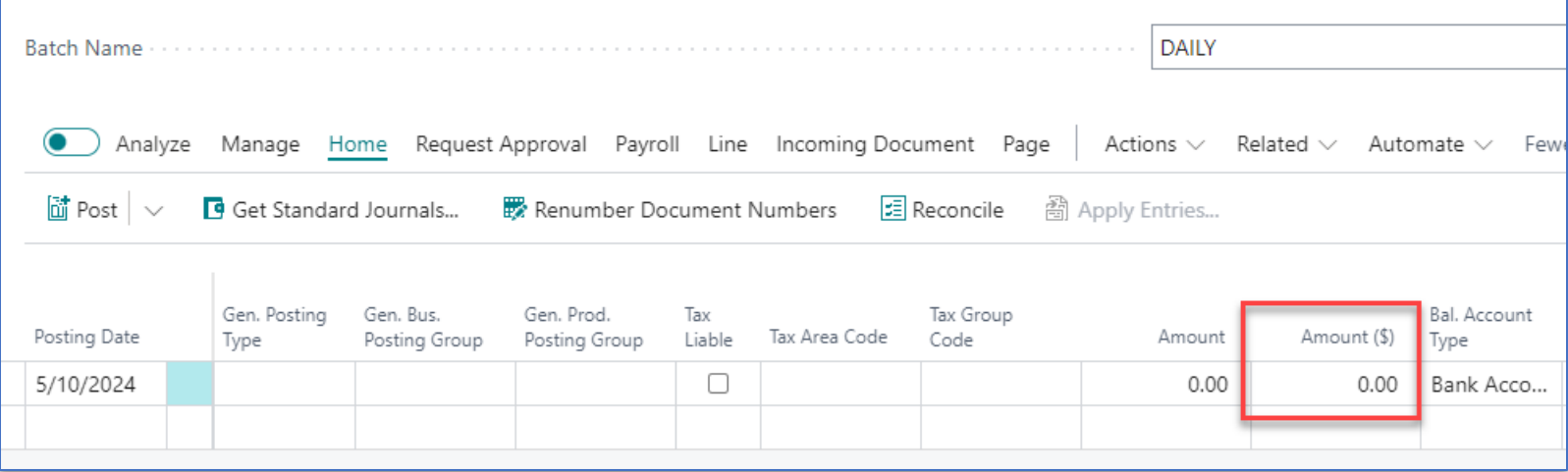

 $\blacktriangle$ 

## 

#### **Settings – Simple Changes**

- General Ledger Setup Preview Posting Extended View
- Purchase & Payables Setup Default Line Type GL Account
	- Purchase Invoice Header Add Posting Description
- Feature Management Any new features that we have tested and have found to very helpful!

AAL

## **Testing**

#### **Testing**

- Create your copy of live with all the settings/data
- Test all processes FULLY!
- Training for processes (old & new)
- Provide customers the access to test processes themselves (test company!)

 $\frac{1}{2}$ 

#### **Documentation**

#### **Wait….who does documentation?!**

AN A THE HELL WAS ARRESTED FOR NOT AN ANY

#### **Documentation**

- Based off original project plan & estimate
- Any project changes that were decided during different phases
- Setup formats: check, ACH, sales/purchase invoices, default emails, etc!

#### GO LIVE! (AND HIDE)

## **Questions?**

Contact Info: Alyssa Buis

[alyssa@tessteam.com](mailto:alyssa@tessteam.com) X: @alyssatessteam Linked In: Alyssa Buis

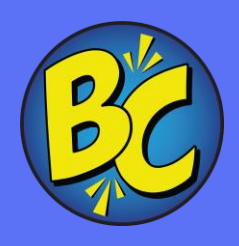